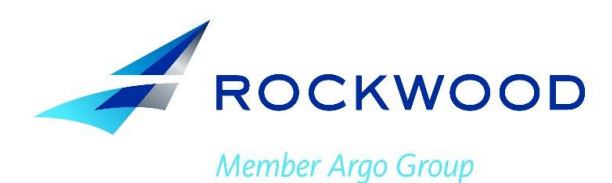

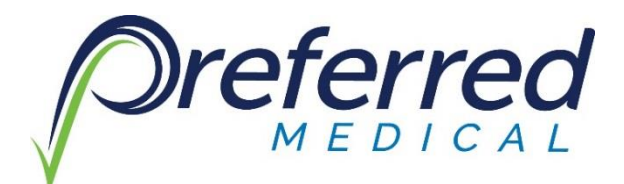

## **Pharmacy Coverage – PRESENT TO PHARMACIST**

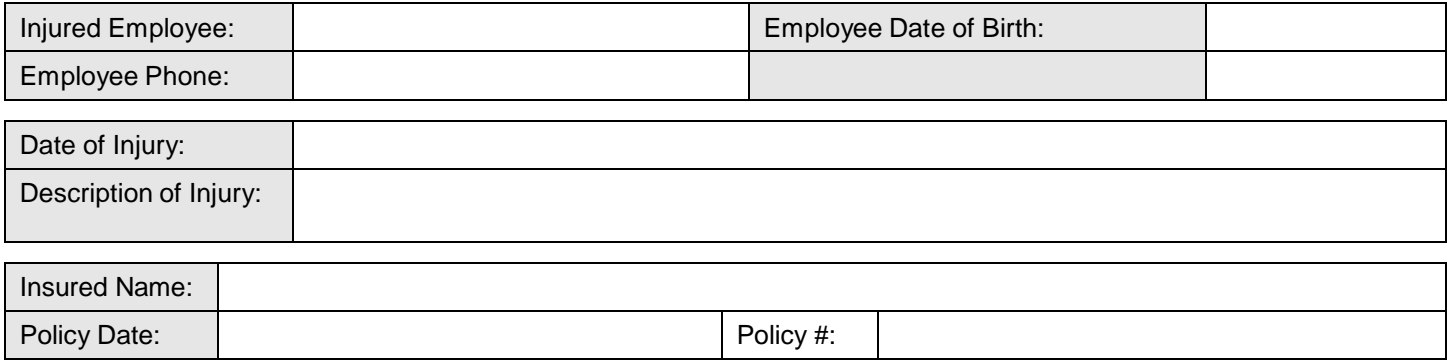

**Insured:** Preferred Medical has been selected to administer your prescription drug program for your injured employee's workers compensation claim. Please complete the top portion of this insert and present it to your injured employee when you receive first notice of the injury. **Please fax a copy of this letter to Preferred Medical at 502-489-5045.**

**Employee:** On your first visit please present this notice to any of the participating pharmacies on the reverse side. By selecting a participating pharmacy, you provide yourself with an option to bill your out-of-pocket workers' compensation pharmacy expenses directly to **Rockwood Casualty Insurance Company, Somerset Casualty Insurance Company, Colony Insurance Company, Colony Specialty Insurance Company, Argonaut Insurance Company, Argonaut-Midwest Insurance Company, or Argonaut Great Central Insurance Company.**

More than 74,000 pharmacies, both large and small, participate in this program.

This card is to be used for your initial fill of medication only, based on the established parameters by your workers' compensation carrier. This letter will provide your pharmacist electronic access to information regarding your eligibility for workers compensation benefits.

Use of this letter of intent or the card is limited to medications associated with your workers compensation injury.

**Pharmacist:** Preferred Medical Network administers this workers compensation prescription drug program through the National Pharmaceutical Services (NPS) network. For immediate online billing information, contact Preferred Medical Network at **888-586-4650**. \*Please Note: You may be required to fax a copy of this letter to 502-489-5045 for verification purposes.

Pharmacy processing steps:

- 1. Call Preferred Medical Network at **888-586-4650** to obtain the Member ID and Group Number.
- 2. Enter BIN number **004758**.
- 3. Enter Processor Control Number (PCN) **NPS**.
- 4. Enter Group Number provided by Customer Service.
- 5. Enter the Member ID provided by Customer Service.
- 6. Enter Person Code **00**